## **REQUERIMENTO LICENÇA PATERNIDADE**

Efetue Login no sistema SIGEPE WEB -<https://sso.gestaodeacesso.planejamento.gov.br/>

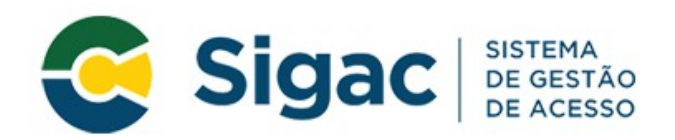

## Faça login para prosseguir para o Sigepe

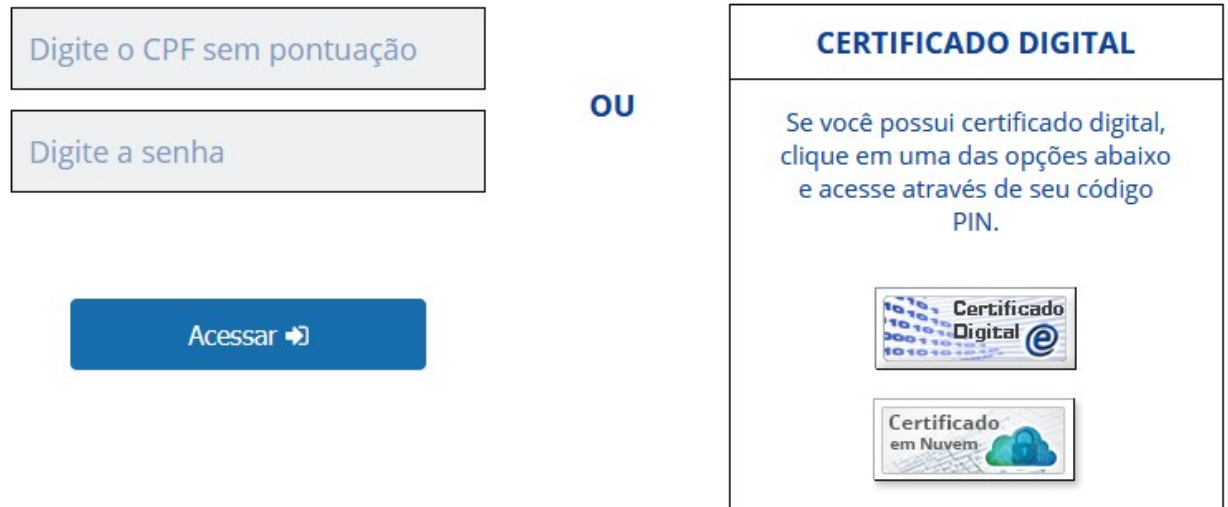

Na tela inicial escolha a opção Requerimento:

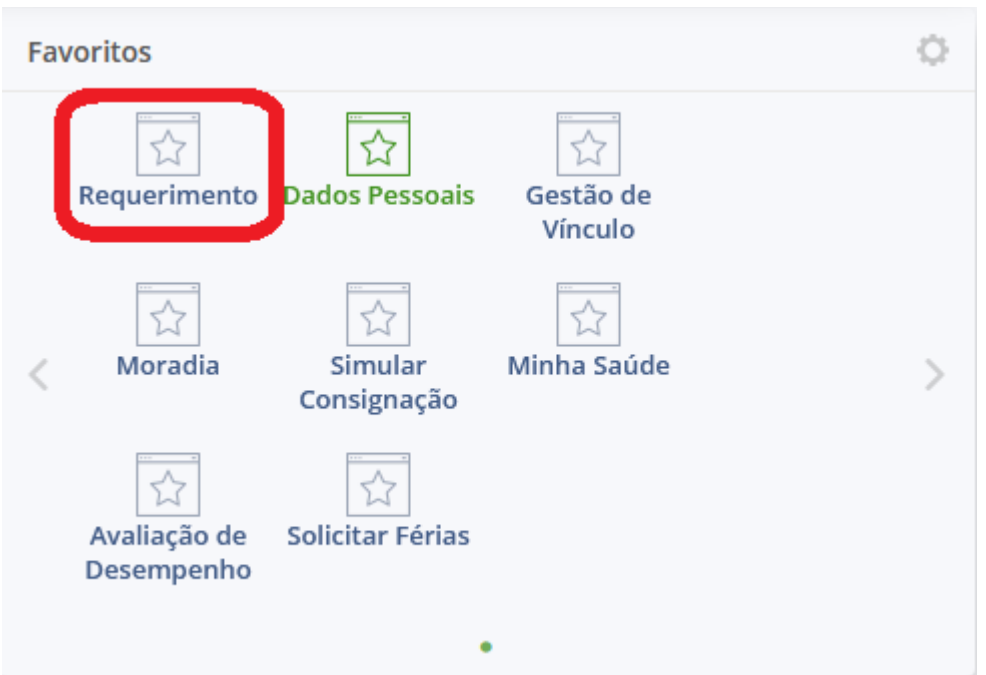

Na tela seguinte e escolha a opção **Solicitar:** 

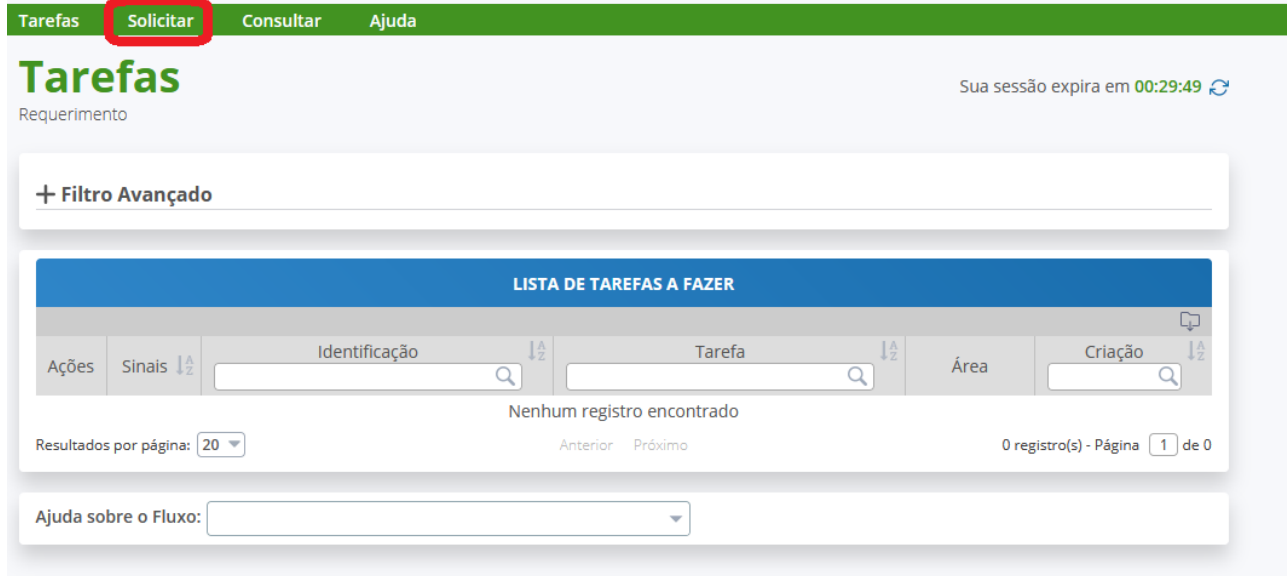

Na tela seguinte escolha **SELECIONE OUTRO REQUERIMENTO**:

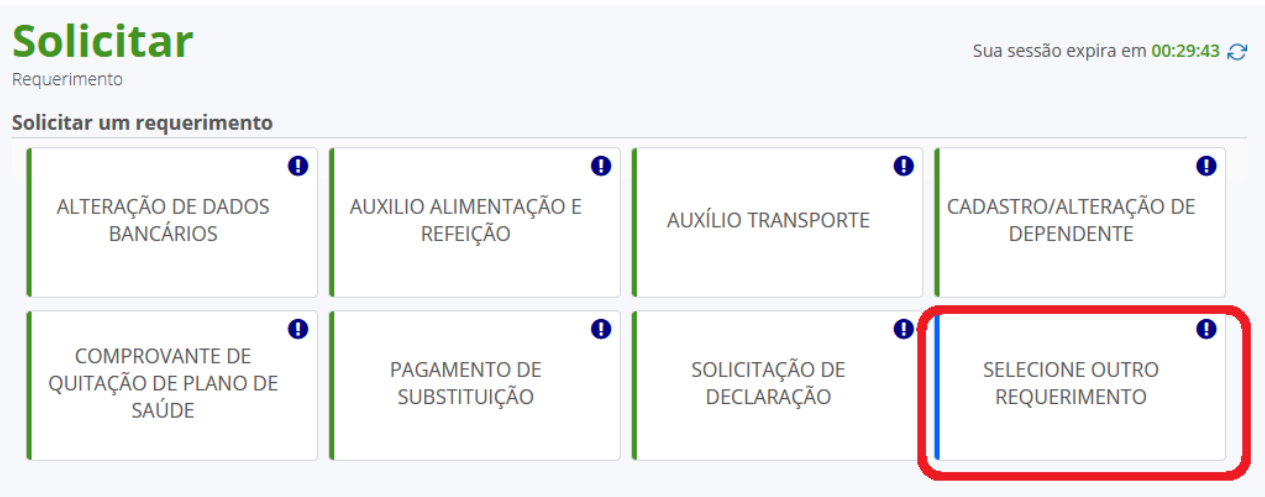

Na tela seguinte escolha o tipo de documento, nesse caso é a licença paternidade e prorrogação:

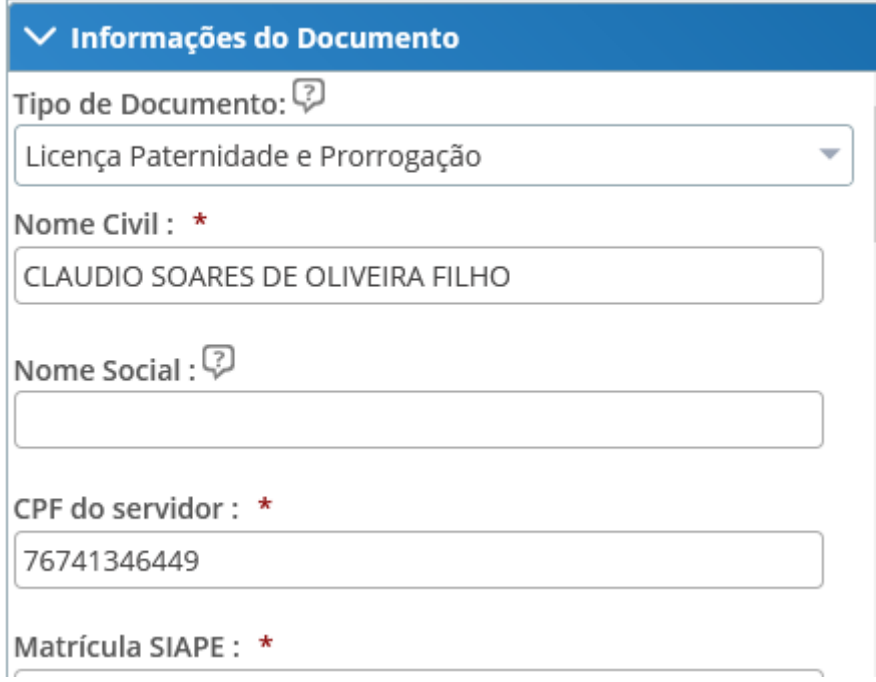

Preencha os dados solicitados. No último campo está a opção de licença paternidade (05 dias) ou licença e prorrogação ( $05 + 15 = 20$  dias).

Clique em **Gerar Documento**

Confira os dados na tela seguinte e, se estiverem corretos, clique m **GRAVAR.**

Na tela seguinte clique em **Incluir Anexo** para incluir a certidão de nascimento.

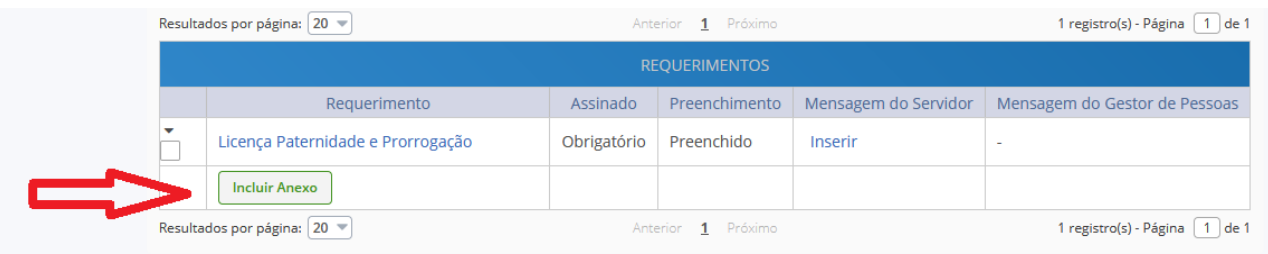

Preencher os campos da tela seguinte e clicar em **+ ANEXAR:**

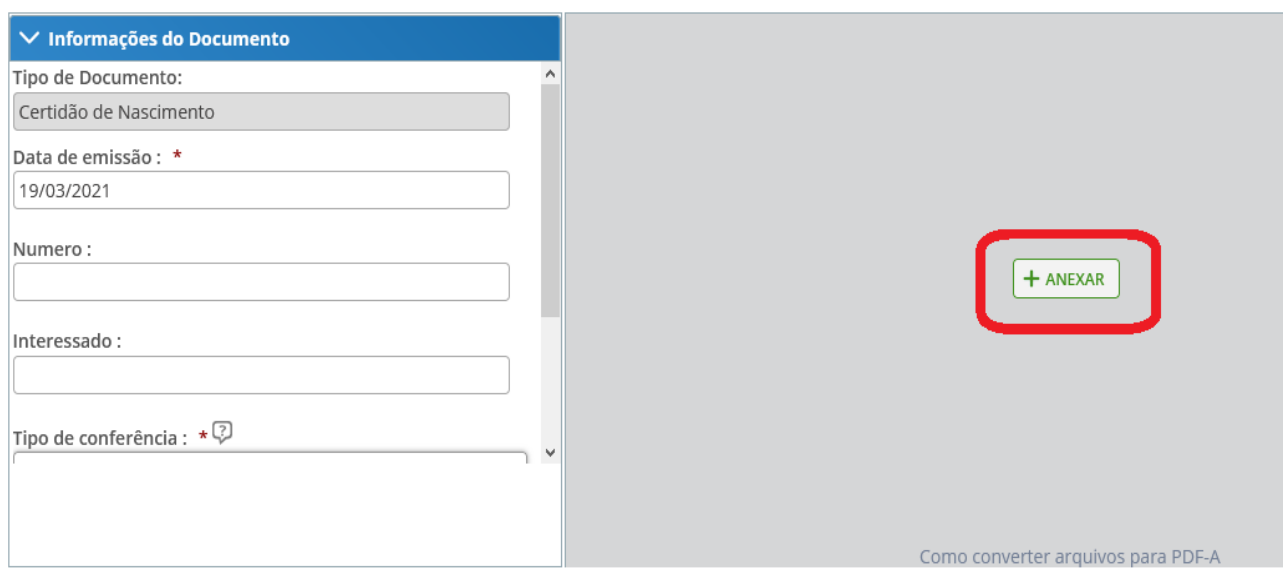

Após inclusão do anexo clique em **GRAVAR.**

Na tela seguinte:

- **Marque os campos referentes aos documentos;**
- **Assine documentos selecionados;**
- **Registre ciência;**
- **Envie para análise.**
- Obs.: Caso o servidor queira fazer o procedimento antecipadamente, ou seja, sem ter ainda a certidão de nascimento ou outros dados. Poderá gravar rascunho para terminar quando obtiver todos os documentos ou dados pertinentes ao requerimento.

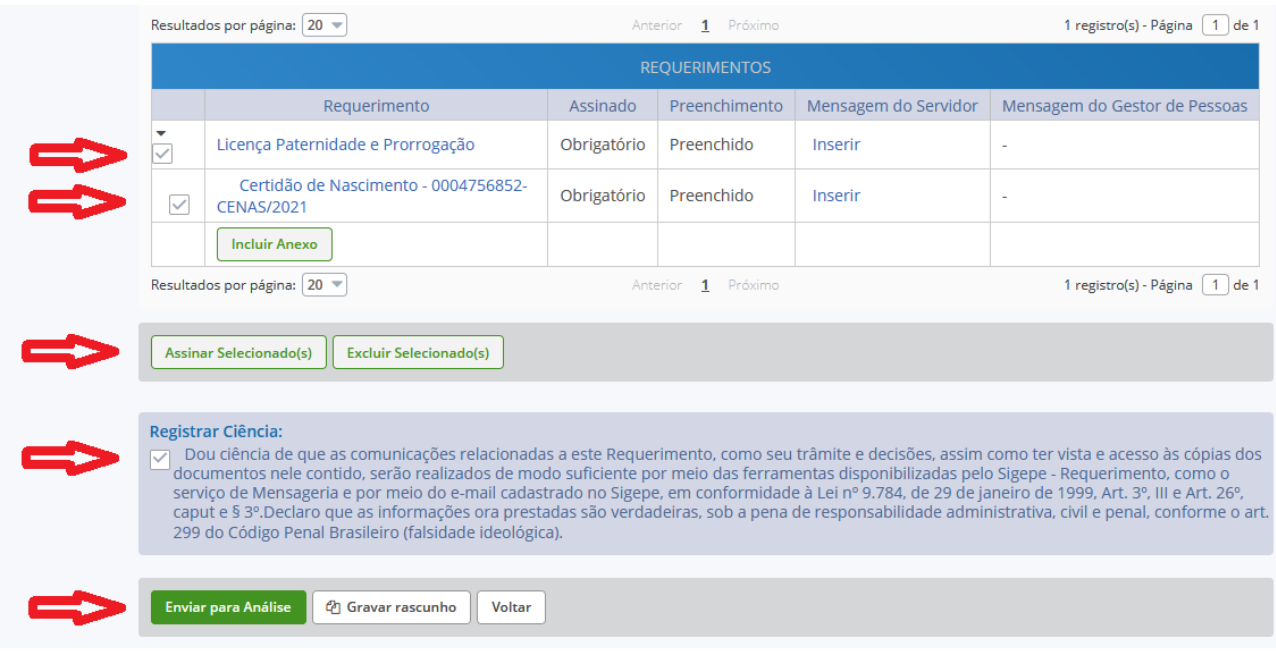

Conforme o decreto nº 8.737, de 03 de maio de 2016, Art. 2° - A prorrogação da licençapaternidade será concedida ao servidor público que requeira o benefício no prazo de dois dias úteis após o nascimento ou a adoção e terá duração de quinze dias, além dos cinco dias concedidos pelo [art. 208 da Lei nº 8.112, de 1990.](http://www.planalto.gov.br/ccivil_03/LEIS/L8112cons.htm#art208)